**Bab** 1

Seleksi Kondisi

# **LATIHAN 1.1**

Tujuan Seleksi kondisi dengan perintah *if…..else.*

#### **IF-1.cpp**

```
01
02
03
04
05
06
07
08
09
10
11
12
13
14
15
16
17
18
   #include <iostream.h>
   #include <conio.h>
   main()
   {
      int nilai;
      clrscr();
      cout << "Masukkan nilai ujian : ";
      cin >> nilai;
      if (nilai<=40)
         cout << "Anda gagal";
      else if (nilai<=60)
         cout << "Anda harus mengulang";
      else
         cout << "Anda lulus";
      getch();
      return 0;
   }
```
Jelaskan program di atas kemudian lakukan modifikasi dengan seleksi kondisi dimulai dari yang **lulus** (simpan dalam **IF-1M.cpp)**

#### **LATIHAN 1.2**

Tujuan  $\bigoplus$ Seleksi kondisi dengan perintah *if……else.*

```
IF-2.cpp
```
Matakuliah Pemrograman C<sup>++</sup>

```
01
02
03
04
05
06
07
08
09
10
   #include <iostream.h>
   #include <conio.h>
   main()
   {
      float beli, diskon, bayar;
      clrscr();
      cout << "Masukkan nilai beli : ";
      cin >> beli;
      if (beli<=100000)
```
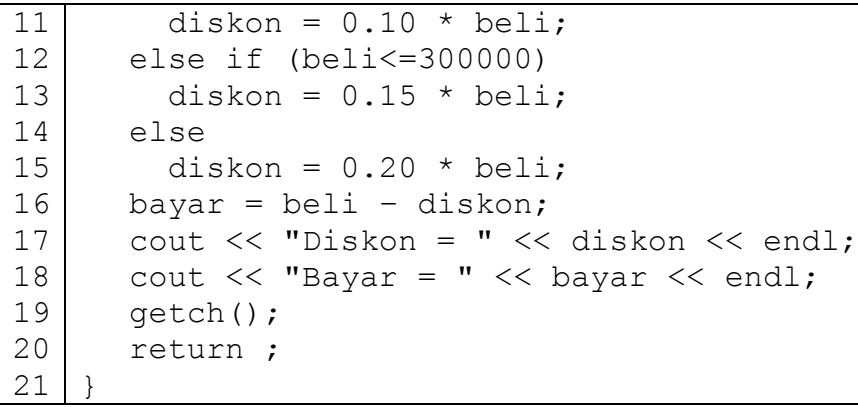

Jalankan program di atas kemudian lakukan modifikasi dengan menambahkan pajak sebesar 5 % dari nilai bayar jika nilai pembelian di atas satu juta (simpan dalam IF-2M.cpp). Perhatikan tampilan berikut (yang bergaris bawah merupakan input)!

```
Masukkan nilai beli : 1500000
Diskon = 300000
Bayar = 120000Pajak = 60000Total Bayar = 1260000
```
#### **LATIHAN 1.3**

Tujuan  $\bigoplus$ Seleksi kondisi dengan perintah *switch.*

```
SWITCH-1.cpp
01
02
03
04
05
06
07
08
09
10
11
12
13
14
15
16
17
18
19
20
21
   #include <iostream.h>
   #include <conio.h>
   main()
   {
      int gol, status;
      float gapok, tunjungan, total;
      clrscr();
      cout << "Gol : ";
      \sin \gg \text{qol};
      cout << "Status 0:tidak_kawin 1:kawin: ";
      cin >> status;
      switch (gol)
      {
        case 1: qapok = 300000; break;case 2 : gapok = 500000; break;
         case 3 : gapok = 800000; 
    }
    if (status==1)
        tunjungan = 0.2 * gapok;
```
Matakuliah Pemrograman C<sup>++</sup>

```
22
23
2425
26
27
28
29
30
31
32
} 
       else
           tunjangan = 0;
       total = qapok + tunjanqan;cout \lt\lt "Gaji Pokok = " \lt\lt gapok \lt\lt endl;
       cout << "Tunjangan = " << tunjangan << end;
       cout \langle\langle "Total = " \langle\langle total \langle\langle endl;
       getch();
       return 0;
```
Jalankan program di atas kemudian lakukan modifikasi dengan menambahkan tunjangan anak jika punya anak (simpan dalam SWITCH-1M.cpp). Aturan pemberian tunjangan anak: Jika status =0(tidak kawin)

- $\bigoplus$  Anak ke-1: 15 % dari gaji pokok
- $\bigoplus$  Anak ke-2: 10 % dari gaji pokok
- Anak selanjutnya tidak mendapatkan tunjangan

Jika status  $=1$ (kawin)

- $\bigoplus$  Anak ke-1: 20 % dari gaji pokok
- $\bigoplus$  Anak ke-2: 15 % dari gaji pokok
- $\bigoplus$  Anak selanjutnya masing-masing 10 % dari gaji pokok

#### **LATIHAN 1.4**

Tujuan

 $\bigoplus$ Membuat blok *if.*

```
IF-KUAD.cpp
```

```
01
02
03
04
05
06
07
08
09
10
11
12
13
14
15
16
17
18
19
    // menghitung akar-akar persamaan kuadrast
    #include <iostream.h>
    main()
    {
      double a,b,c, Disk, xl,x2;
      cout << "akar-akar persamaan kuadrat : "
            << " Y = aX^2 + bX + c \ln";
      cout \ll "Input a b c : ";
      cin >> a >> b >> c;
      Disk = b*b - 4*a*c;if (Disk<0)
           cout << "akar-akar imaginer\n";
      else if (Disk==0)
      {
         x1 = -b/(2*a);
          cout << "akar-akar kembar\n"
              << "x = " << x1;
```

```
20
21
22
23
24
25
26
27
28
29
30
       }
       else // Disk > 0{
          x1 = (-b - Disk) / (2*a);x2 = (-b + Disk) / (2 * a);cout << "ada 2 akar \n"
                << "x1 = " << x1 << "\n\times"
                << "x2 = " << x2 << "\n\times"
       }
       return 0;
    }
```
Jalankan program di atas kemudian lakukan modifikasi dengan menambahkan peringatan "bukan persamaan kuadrat" jika nilai a=0 (simpan dalam **IF-KUADM.cpp**)

# **TUGAS RUMAH 1**

Susun program (**KUADRAN.cpp)** yang meminta masukan koordinat suatu titik dan menentukan pada kuadran mana titik tersebut berada.

Contoh tampilan:

```
Posisi X = -20Posisi Y = 5Titik ini berada pada Kuadran 2
Jarak dari titik pusat adalah 20.615
Posisi X = 20Posisi Y = 55Titik ini berada pada Kuadran 1
Jarak dari titik pusat adalah 58.52
```
#### **TUGAS RUMAH 2**

Untuk menentukan criteria kegemukan digunakan Indeks Massa Tubuh (IMT), yang bisa dihitung sebagai berikut:

IMT = b /  $t^2$  b : bobot badan (kg) t : tinggi badan (m)

Kriteria untuk nilai IMT ditabelkan sebagai berikut:

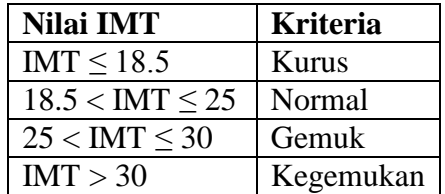

Susun program (**IMT.cpp**) dengan tampilan sebagai berikut (yang bergaris bawah merupakan input):

```
Bobot badan (kg) : 45
Tinggi badan (m) : 1.72
IMT=15.21, termasuk kurus
Bobot badan (kg) : 85
Tinggi badan (m) : 1.71
IMT=15.21, termasuk gemuk
Bobot badan (kg) : 55
Tinggi badan (m) : 1.63
IMT=15.21, termasuk normal
```
# **TUGAS RUMAH 3**

Susun program untuk merinci pecahan uang minimum dari sejumlah uang. Contoh tampilan:

```
Banyaknya uang = 195800
Pecahan 100000 sebanyak 1 buah 
Pecahan 50000 sebanyak 1 buah 
Pecahan 20000 sebanyak 2 buah 
Pecahan 5000 sebanyak 1 buah 
Pecahan 500 sebanyak 1 buah 
Pecahan 100 sebanyak 3 buah
Banyaknya uang = 726400
Pecahan 100000 sebanyak 7 buah 
Pecahan 20000 sebanyak 1 bnah 
Pecahan 5000 sebanyak 1 buah 
Pecahan 1000 sebanyak 1 buah Pecahan 100 sebanyak 4 buah
```
Catatan:

- Pecahan yang tersedia adalah 100000, 50000, 20000, 10000, 5000, 1000, 500 dan 100 rupiah.
- $\bigoplus$ Simpan dalam **RUPIAH.cpp**.

# **TUGAS RUMAH 4**

Susun program untuk pembayaran PDAM dengan aturan sebagai berikut:

Untuk Golongan=l (rumah tangga)

- Untuk 15 m<sup>3</sup> pertama tarifnya adalah Rp 500/m<sup>3</sup>
- Untuk 15 m<sup>3</sup> kedua tarifnya adalah Rp 1000/m<sup>3</sup>
- $\bigoplus$  Untuk sisanya tarifnya adalah Rp 2000/m<sup>3</sup>

Untuk Golongan=2 (usaha/bisnis)

- Untuk 15 m<sup>3</sup> pertama tarifnya adalah Rp 1000/m<sup>3</sup>
- Untuk 15 m<sup>3</sup> kedua tarifnya adalah Rp 2000/m<sup>3</sup>
- $\bigoplus$  Untuk sisanya tarifnya adalah Rp 3000/m<sup>3</sup>

Contoh tampilan (yang bergaris bawah merupakan input)

```
Golongan = 1
Masukkan pemakaian : 20
Tarif pertama : Rp 7500
Tarif kedua : Rp 5000
Tarif sisa : Rp 0
-------------------------
Subtotal : Rp 12500
Pajak (10%) : Rp 0
--------------------------
Total Tagihan : Rp 12500
Golongan = 1
Masukkan pemakaian : 60
Tarif pertama : Rp 7500
Tarif kedua : RP 15000
Tarif sisa : Rp 60000
--------------------------
Subtotal : Rp 82500
Pajak (10%) : Rp 8250
--------------------------
Total Tagihan : Rp 90750
Golongan = 2
Masukkan pemakaian : 100
Tarif pertama : Rp 15000
Tarif kedua : RP 30000
Tarif sisa : Rp 210000
---------------------------
Subtotal : Rp 255000
Pajak (10%) : Rp 0
---------------------------
Total Tagihan : Rp 255000
```
Catatan:

- Pajak dikenakan hanya jika **subtotal** di atas Rp 50000 untuk gol 1 dan Rp 300000 untuk gol 2
- Simpan dalam **PDAM.cpp**

# **TUGAS RUMAH 5**

Susun program (**lembur.cpp**) untuk masalah penggajian Input : jam kerja/minggu Output : total upah Aturan : Batas jam kerja maksimal 60 jam, dengan upah Rp 5000/jam; bila lebih dari batas ini maka dianggap lembur dengan upah Rp 6000/jam

6

Batas jam kerja minimal 50 jam; bila kurang dari batas ini maka dikenakan potongan Rp 1000/jam.

# Contoh tampilan

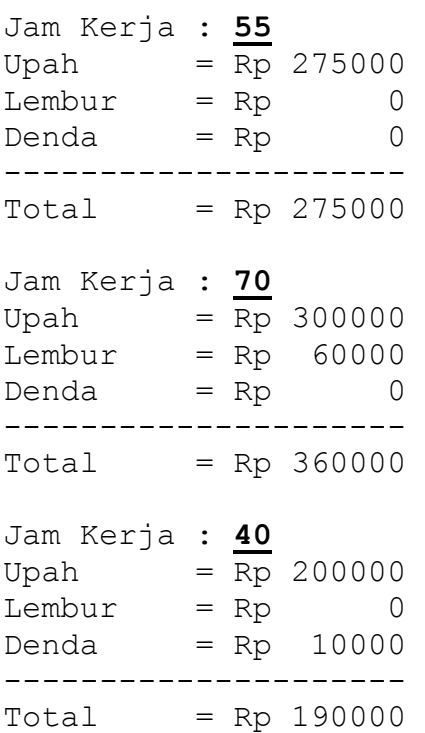

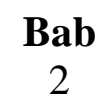

Perulangan / Iterasi

# **LATIHAN 2.1**

Tujuan Membuat perulangan dengan perintah *for.*

#### **FOR-1.cpp**

```
01
02
03
04
05
06
07
08
09
10
11
12
13
14
15
16
17
18
   #include <iostream.h>
    #include <conio.h>
   main()
    {
       int i,n,total;
       clrscr();
       cout << "Banyaknya suhu : ";
       cin >> n;
       total = 0;for (i-1; i < -n; i++)total = total + I;
       cout \langle\langle "Total = "\langle\langle total \langle\langle endl;
       getch();
       return 0;
     }
```
Jalankan program di atas kemudian lakukan modifikasi sehingga menghasilkan tampilan sebagai berikut (simpan dalam **FOR-1M.cpp**).

```
Banyaknya suku : 4
1+2+3+4=10
```
#### **LATIHAN 2.2**

Tujuan

Membuat perulangan bersarang (*nested loop*)

# **FOR-2.cpp**

```
01 | #include <iostream.h>
02
03
04
main()
05
06
07
08
    #include <conio.h>
   {
      int i,j,n;
      clrscr();
      cout << "N = ";
```
FT. Elektro Unisma

```
09
10
11
12
13
14
15
16
17
18
19
20
       cin >> n;
       for (i=1; i<=n; i++){
         For (j=1; j<=n; j++)If (j<i) cout \lt\lt " ";
                else cout << j; cout << endl;
       }
       getch();
       return 0;
    }
```
Jalankan program di atas kemudian lakukan modifikasi sehingga menghasilkan tampilan sebagai berikut (simpan dalam **FOR-2M.cpp**):

 $N = 4$ 1 \* \* \* \* \* \*  $2 \times * * * * *$  3 3 3 \* \* 4 4 4 4

# **LATIHAN 2.3**

Tujuan

Membuat perulangan dengan perintah *do……while.*

```
FOR-1.cpp
01
02
03
04
05
06
07
08
09
10
11
12
13
14
15
16
17
18
19
20
21
    #include <iostream.h>
    #include <conio.h>
   main()
    {
      int n;
       float x, total, rata;
       clrscr();
       total = 0;
       n = 0;do
       {
          n++; cout << "Data ke-" << n << " : ";
          \text{cin} \gg x;total = total + x;
       } while (x!=0);
       n--;rata = total / n;
```
9

```
22
23
24
25
26
27
28
         cout \langle\langle "Ada " \langle\langle n \langle " data " \langle\langle endl;
         cout \ll "Total = " \ll total \ll endl;
         cout \lt\lt "Rata-rata = " \lt\lt rata;
         getch();
         return 0;
      }
```
Jalankan program di atas kemudian lakukan modifikasi untuk mencari maksimum dan minimum dari data yang dimasukkan (simpan dalam **while-1M.cpp**)

#### **TUGAS RUMAH 1**

Susun program untuk menghitung angsuran hutang dengan tampilan sebagai berikut (simpan dalam **HUTANG-1.cpp**)

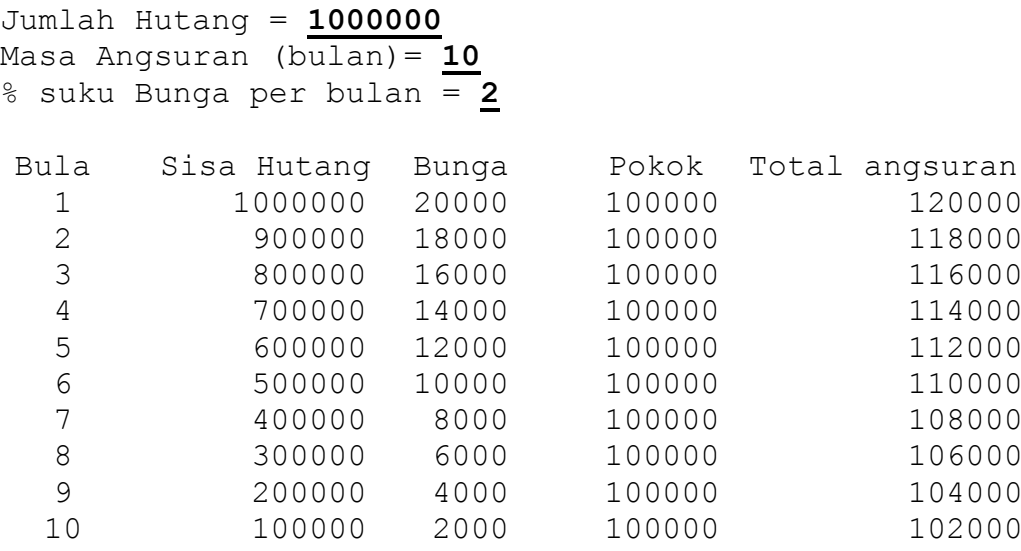

#### Catatan

 $\bigoplus$ Bunga dihitung dari sisa hutang

#### **TUGAS RUMAH 2**

Modifikasi **HUTANG-1.cpp** menjadi Angsuran Tetap dengan tampilan sebagai berikut (simpan dalam **HUTANG-2.cpp**):

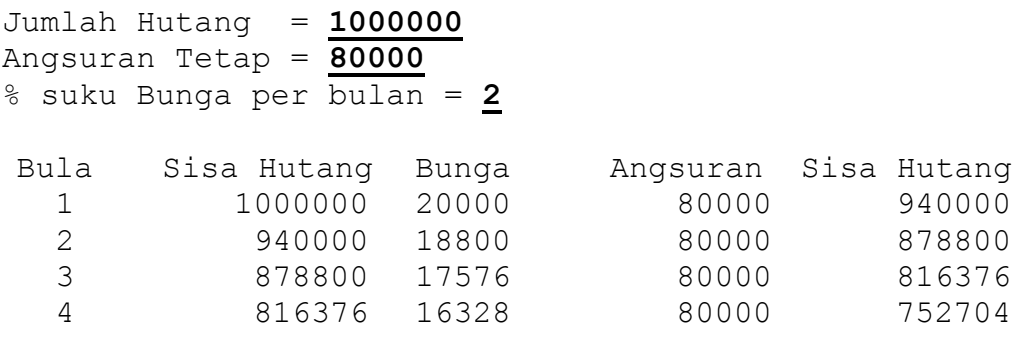

FT. Elektro Unisma

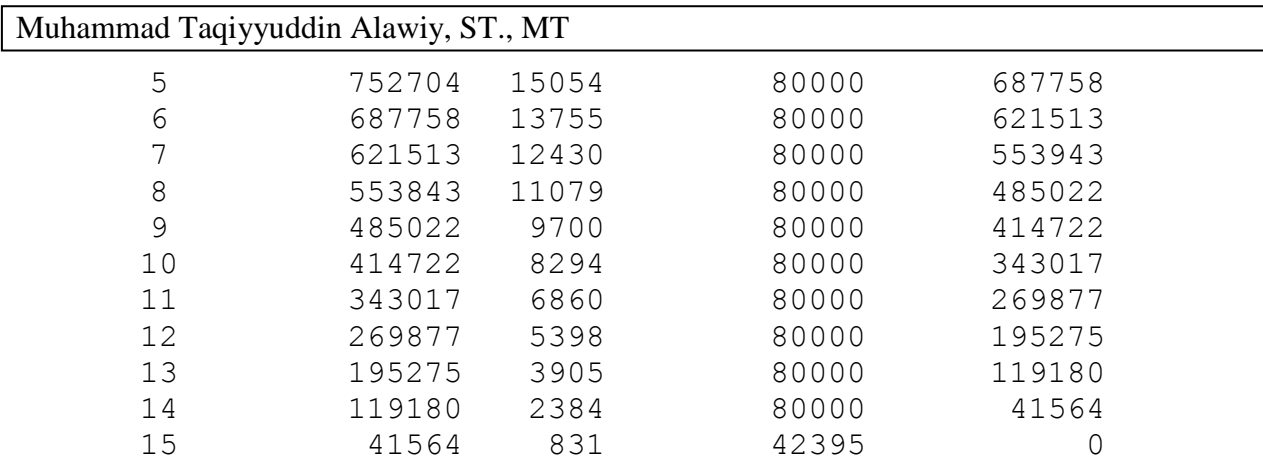

```
Lunas setealah 15 bulan
```
#### **TUGAS RUMAH 3**

Sejenis bakteri akan berkembang biak menjadi dua kali lipat tiap harinya, tetapi setiap 3 hari kumpulan bakteri tersebut musnah 80 persen. Susun program (**BAKTERI.cpp**) dengan input jumlah bakteri sekarang dan waktu perkembangbiakan (perhatikan tampilan program di bawah ini).

```
Banyaknya bakteri sekarang: 20
Waktu (hari) : 7
Hari ke Jumlah
  1
  2
  3
  4
  5
  6
  7
              20
              40
              80
Musnah 80% tinggal 16
              32
              64
             128
Musnah 80% tinggal 25
              50
Banyaknya bakteri setelah hari ke-7 adalah : 50
Banyaknya bakteri sekarang: 12
Waktu (hari) : 9
Hari ke Jumlah
  1
  \mathfrak{D}3
  4
  5
  6
              12
              24
              48
Musnah 80% tinggal 8
              16
              32
              64
Musnah 80% tinggal 12
```
7 8 9 24 48 96 Musnah 80% tinggal 19 Banyaknya bakteri setelah hari ke-9 adalah : 19

# **TUGAS RUMAH 4**

Susun program (FOR-FOR.cpp) untuk menampilkan sebagai berikut:

Masukan banyaknya baris = **5** 1 2 4 3 6 9 4 8 12 16 5 10 15 20 25

**Bab** 3

# Procedure

# **LATIHAN 3.1**

Tujuan Membuat program modular menggunakan *procedure*

#### **PLUAS.cpp**

```
01
02
03
04
05
06
07
08
09
10
11
12
13
14
15
16
17
18
19
20
21
22
23
24
25
26
27
28
29
30
31
32
33
34
35
36
37
    #include <iostream.h>
    #include <conio.h>
   void LuasBidang();
    void LuasLingkaran();
    main()
    \left\{ \begin{array}{c} 1 \end{array} \right\}Char pilih;
       Do
       {
           clrscr();
           cout << "MENU" << endl;
           cout << "1. Luas Bidang" << endl;
           cout << "2. Luas dan Keliling Lingkaran"
                 << endl;
           cout << "0. Keluar" << endl;
           cout << "Pilihan Anda : ";
           cin >> pilih;
           switch (pilih)
            {
              Case '1': LuasBidang();
                           break;
              Case '2' : LuasLingkaran();
                           break;
            }
       } while (pilih!='0');
       return 0;
    }
   void LuasBidang();
       return 0;
    {
       float panjang, lebar, luas;
        cout << "\nMenghitung Luas Bidang \n";
        cout << "Masukkan Panjang = ";
        cin >> panjang;
```
13

```
38
39
40
41
42
43
44
45
46
47
48
49
50
51
52
53
54
55
56
57
        cout << "Masukkan Lebar = ";
        cin >> lebar;
       luas = panjang * lebar;
        cout << "Luas bidang = " << luas;
        getch();
    }
    void LuasLingkaran()
    {
        float r, luas, keliling;
        cout << "\nMenghitung Luas dan "
              << "Keliling Lingkaran\n";
        cout << "Masukkan Jari-Jari = ";
       \text{cin} \gg r:
       luas = 3.14 * r * r;
       keliling = 2 * 3.14 * r;
        cout << "Luas lingkaran = " << luas << endl
              << "Keliling lingkaran = " << keliling;
        getch();
    }
```
Jalankan program di atas kemudian lakukan modifikasi sebagai berikut (simpan dalam **PUASM.cpp**):

⊕ Tambah procedure **Menu** sehingga program utama berubah sebagai berikut

```
….
do
{
   Menu (pilih);
   Switch (pilih)
   {
     case '1' : LuasBidang();
                   Break;
     case '2' : LuasLingkaran();
                   Break;
     case '3' : VolumeBalok();
                   Break;
     case '4' : VolumeSilinder();
                   Break;
      case '3' : VolumeBola();
                   Break;
   }
} while (\text{pilin}!=\'0');
```
- ⊕ Procedure Menu harus bisa memberikan peringatan jika user memillih pilihan selain 0,1,2,3,4,5.
- $\bigoplus$ Tambahkan tiga procedure untuk menghitung volume balok, silinder dan bola.

14

#### **LATIHAN 3.2**

Tujuan

 $\bigoplus$  Menyusun procedure yang berparameter.

**PLUAS.cpp**

```
01
02
03
04
05
06
07
08
09
10
11
12
13
14
15
16
17
18
19
20
21
22
23
24
25
26
27
28
29
30
31
32
33
34
35
36
37
38
39
40
41
42
    #include <iostream.h>
    #include <conio.h>
    void InputABC(double &a, double &b, double &c);
    void HitungAkar(double a, double b, double c);
    main()
    \left\{ \begin{array}{c} 1 \end{array} \right\}double a,b,c;
       char Lagi='Ya';
       while ( (laqi=='Ya') || (Laqi=='y') ){
           clrscr();
           cout << "Akar-Akar persamaan kuadrat : " 
                << "Y = aX^2 + bX + c \n\ln";
           InputABC (a,b,c);
           HitungAkar (a,b,c);
          cout \langle \langle "\nHitung Lagi (Y/T) : ";
           cin >> Lagi;
       } // end while
       cout << "\nTerima kasih telah menggunakan program
    ini";
    }
    void InputABC (double &a, double &b, double &c)
    {
       do
       {
           cout << "Input a b c : ";
          cin \gg a \gg b \gg c;
       } while (a == 0);
    }
    void HitungAkar(double a, double b, double c)
    {
        double Disk, x1,x2;
       Disk = b*b - 4*a*c; if (Disk<0)
          cout << "akar akar imaginer\n";
        else if (Disk==0)
       }
      x1 = -b/(2*a);
```

```
43
44
45
46
47
48
49
50
51
52
53
54
        cout << "akar-akar kembar\n;
             << "x = " << x1;
        }
       else // Disk > 0
        {
         x1 = (-b - Disk) / (2 * a);x2 = (-b + Disk) / (2*a); cout << "ada 2 akar \n"
              << "x1 = " << x1 << "\n\times"
              << "x2 = " << x2 << "\n";
        } 
    }
```
Jalankan program di atas kemudian lakukan modifikasi dengan menampilkan akar-akar imaginer (simpan dalam **PKUADM.cpp**)

# **LATIHAN 3.3**

Tujuan

 $\bigoplus$  Menyusun procedure yang berparameter.

### **BOX.cpp**

```
01
02
03
04
05
06
07
08
09
10
11
12
13
14
15
16
17
18
19
20
21
22
23
24
25
26
27
    #include <iostream.h>
    #include <conio.h>
   #include <dos.h>
    void Box (int x1, int y1, int x2, int y2);
    main()
    {
      clrscr();
      Box (4, 2, 76, 20);
       getch();
       return 0;
    }
    void Box (int x1, int y1, int x2, int y2)
    {
        int x,y;
        for (x=x1; x \le x2; x++){
            gotoxy (x,y1);
           cout << "*";
           delay(10);}
        for (y=y1; y<=y2; y++){
            gotoxy (x2,y);
           cout << "*";
```

```
28
29
30
31
32
33
34
35
36
37
38
39
40
41
42
            delay(10); }
         for (x=x^2; x)=x^1; x^{+1}{
             gotoxy (x,y2);
             cout << "*";
            delay(10);}
        for (y=y2; y>=y1; y++){
             gotoxy (x1,y);
            cout << "*";
             delay(10);
        }
    }
```
Jalankan program di atas kemudian lakukan modifikasi sebagai berikut (simpan dalam **BOX.cpp**):

 $\bigoplus$ Tambahkan procedure **GoOut** sehingga procedure **Box** berubah sebagai berikut:

```
void Box (int x1, int y1, int x2, int y2)
 {
int x,y;
for (x=x1; x<=x2; x++)GoOut (x, y1, '*);
for (y=y1; y<=y2; y++)GoOut (x2, y, '*);
for (x=x2; x>=x1; x++)GoOut (x, y2, '*);
for (y=y2; y>=y1; y++)GoOut (x1, y, '*');
}
```
Modifikasi procedure **Box** sehingga arah pecetakan '\*' berlawanan jarum jam

# **LATIHAN 3.4**

Tujuan

Menggunakan procedure yang berparameter.

#### **KPK.cpp**

```
01 | #include <iostream.h>
02
03
04
05
06
   #include <conio.h>
    void CariKpk (int a, int b, int &k);
   main()
```

```
07
08
09
10
11
12
13
14
15
16
17
18
19
2021
22
23
24
25
26
27
28
29
30
31
32
33
34
    {
       clrscr();
       int bil1,bil2,kpk;
       cout << "Masukkan bilangan pertama : ";
       cin \gg bill;
       cout << "Masukkan bilangan kedua : ";
       \sin \gg bil2;
       cariKpk (bil1, bil2, kpk);
       cout << "KPK dari dua bilangan tersebut adalah ="
              << kpk;
       getch();
       return 0;
    }
    // mencari kpk dengan syarat a<=b
    void CariKpk (int a, int b, int &k)
    {
        int selesai=0;
       k = b; while (!selesai)
         {
           if ((k\%a == 0)\& (k\%b == 0))selesai = 1; else
              k++; }
    }
```
Jalankan program di atas kemudian lakukan modifikasi dengan menambahkan procedure untuk mencari faktor persekutuan terbesar/FPB (simpan dalam **KPK.cpp**).

Procedure **CariKpk** dan **CariFpb** bekerja dengan syarat **a<=b**, tambahkan procedure **Swap**  untuk menukarkan isi dua variable tersebut jika syarat tidak terpenuhi, sehingga isi program utama akan bertambah sebagai berikut:

If (bil1>bil2) **Swap (bil1,bil2);** **Bab** 4

# Function

## **LATIHAN 4.1**

Tujuan Membuat program modular menggunakan *function..*

```
FOR-1.cpp
01
02
03
04
05
06
07
08
09
10
11
12
13
14
15
16
17
18
19
20
21
22
23
24
25
    #include <iostream.h>
    #include <conio.h>
    int Maximum (int a, int b);
    main()
    {
       int x,y,max;
       clrscr();
       cout << "x = ";
       cin >> x;
       cout << "y = ";
       \sin \gg y;max = Maximum(x,y);cout << "Yang terbesar adalah " << max;
       getch();
    }
    int Maximum (int a, int b)
    {
       if (a>b) return a;
       else
          return b;
    }
```
Jalankan program di atas kemudian lakukan modifikasi function **Maximum** untuk mencari nilai terbesar di antara tiga bilangan (simpan dalam **FMAXM.cpp**). Perhatikan isi program utama sebagai berikut:

```
int x, y, z, max;cout \langle\langle "x = "; cin >> x;
cout \langle\langle "y = "; cin >> y;
cout \langle\langle \begin{array}{cc} x \end{array} \rangle = "; cin \langle x \rangle z;
max = Maximum (x,y,z);
cout << "Yang terbesar adalah " << max;
```
#### **LATIHAN 4.2**

Tujuan

 $\bigoplus$ Membuat program modular menggunakan *function.*

```
FTOTAL.cpp
```

```
01
02
03
04
05
06
07
08
09
10
11
12
13
14
15
16
17
18
19
20
21
22
23
    #include <iostream.h>
    #include <conio.h>
    int HitungTotal (int n);
    main()
    \left\{ \right.int n, total;
       clrscr();
       cout << "Banyaknya suku : ";
       cin >> n;
       total = HitungTotal (n);
       cout \langle\langle "Total = "\langle\langle total;
       getch();
    }
    int HitungTotal (int n)
    {
        int tot = 0;
       for (int i=1; i \leq n; i++)
           tot = tot + i;
           return total;
     }
```
Jalankan program di atas kemudian lakukan modifikasi function **HitungTotal** untuk mencari total n bilangan ganjil pertama (simpan dalam **FTOTALM.cpp**). Perhatikan isi program sebagai berikut:

```
Bayaknya suku : 4
Total = 10
```
# **LATIHAN 4.3**

Modifikasi **PLUASM.cpp** (**Latihan 3.1**) sehingga procedure **menu** berubah menjadi function dan program utamanya sebagai berikut (simpan dalam **FLUAS.cpp**):

```
…
do
{
   Pilih = Menu ();
   Switch (pilih)
   {
    case '1' : LuasBidang();
                  Break;
```

```
 case '2' : LuasLingkaran();
                Break;
    case '3' : VolumeBalok();
                Break;
    case '4': VolumeSilinder();
                Break;
     case '5' : VolumeBola();
                Break;
   }
} while (pilih='0');
```
# **LATIHAN 4.4**

Modifikasi **KPKM.cpp (Latihan 3.4)** sehingga program utamanya sebagai berikut (simpan dalam **FKPK.cpp**) \*

```
…
cout << "Masukkan bilangan pertama : ";
\sin \gg bill;
cout << "Masukkan bilangan kedua : ";
\sin \gg bil2;
if (bil1>bil2)
    swap(bil1,bil2)
kpk = cari Kpk (bil1, bil2);
fpb = cari Fpb (bil1, bil2);
cout << "KPK dari dua bilangan tersebut adalah = "
     << kpk;
cout << "FPB dari dua bilangan tersebut adalah = "
      << fpb;
```
# **LATIHAN 4.5**

Modifikasi **SWITCH-1M.cpp** (dalam **Latihan 1.3**) hingga program utamanya berubah sebagai berikut (simpan dalam **Gaji.cpp**):

```
…
Gapok = HitungGajiPokok (gol);
Tunjangan = HitungTunjangan (Status);
Tunjangan_anak = HitungTunjanganAnak (status, anak);
…
```
#### **TUGAS RUMAH 1**

Susun function untuk memeriksa apakah suatu bilangan adalah prima. Isi program utamanya adalah sebagai berikut (simpan dalam **PRIMA.cpp**)

```
int IsPrime (int x);
main()
{
   clrscr();
   int I;
   cout << "Bilangan prima antara 1 sampai 100 \n";
  for (i=2; i<=100; i++) if (IsPrime(i)
        cout << I << " ";
     getch();
    return 0;
}
int IsPrime (int x)
{
  …
   …
}
```
#### **TUGAS RUMAH 2**

Bilangan amisabel adalah bilangan yang jumlah faktor-faktornya sama dengan bilangan tersebut. Contoh:

 $1 = 1$  $6 = 1 + 2 + 3$  $28 = 1 + 2 + 4 + 7 + 14$ 

Susun function untuk memeriksa apakah suatu bilangan adalah amisabel, kemudian cetak semua bilangan antara 1 sampai 10000 (simpan dalam **AMSB.cpp**).

#### **TUGAS RUMAH 3**

Nilai kombinasi **nC<sup>m</sup>** didefinisikan secara iterative sebagai berikut:

$$
{}_{n}C_{m} = n! / [(n-m) !m! ]
$$

Secara rekursif bias didefinisikan:

 $nC_1$  = n  $_{n}C_{n} = 1$  $n_{\text{max}} = \frac{1}{n-1}C_{m-1} + \frac{1}{n-1}C_m$  untuk n>m>1

Susun fungsi rekursif untuk menghitung nilai kombinasi di atas dengan header:

**Long int Comb (int n, int m);** Susun program (**COMB.cpp**) dengan tampilan sebagai berikut:

Nilai n = **5** Nilai m = **2** Nilai 5 Kombinasi 2 = 10 Nilai n = **6** Nilai m = **2** Nilai 6 Kombinasi 2 = 15

![](_page_23_Picture_1.jpeg)

Array dan String

# **LATIHAN 5.1**

Tujuan Membuat program menggunakan array*.*

#### **ARRAY1.cpp**

```
01
#include <iostream.h>
02
#include <conio.h>
03
#include <math.h)
04
05
main()
06
07
08
09
10
11
12
13
14
15
16
17
18
19
20
21
22
23
24
25
26
27
28
29
30
31
32
33
34
35
36
37
   {
       unsigned int i,n;
       float *nilai, avg=0, sd=0;
       clrscr();
       cout << "Masukkan banyaknya data = ";
       cin >> n;
       // pesan memori
      nilai = new float [n];
       // input data, indek mulai 0 !
      for (i=0; i\le n; i++) {
          cout \langle\langle"data ke-" \langle\langle i+1 \rangle \langle i \rangle" = ";
          \text{cin} \gg \text{nilai[i]}; }
       // hitung rata-rata / average
      for (i=0; i\le n; i++)avg+=nilai[1]; avg/=n;
       // hitung Standard Deviasi
      for (i=0; i\leq n; i++) sd+=pow(nilai[i]-avg,2);
      sd = sqrt (sd/(n-1)); cout.precision (4);
      cout \langle\langle "*** Average = " \langle\langle avg \langle\langle endl;
      cout \langle\langle "*** Standard Deviasi = " \langle\langle sd;
```

```
38
39
40
41
42
        // bebaskan memory
        delete [] nilai; 
      getch();
      return 0;
    }
```
Jalankan program di atas kemudian lakukan modifkasi dengan menambahkan pencarian nilai maksimum dan minimum (simpan dalam **ARRAY1M.cpp**).

# **LATIHAN 5.2**

Tujuan

 $\bigoplus$  Melewatkan array sebagai parameter fungsi.

**ARRAY1.cpp**

```
01
#include <iostream.h> 
02
#include <conio.h> 
03 | #include <math.h>
04
05
typedef float *FLOAT;
06
void InputData (FLOAT &nilai, int &n);
07
08
09
10
11
12
13
14
15
16
17
18
19
20
21
22
23
24
25
26
27
28
29
30
31
32
33
34
   void GetAvgSd (FLOAT nilai, int n, float &avg,
                     float &sd);
   float GetMax (FLOAT nilai, int n); 
   float GetMin (FLOAT nilai, int n); 
   int GetNumUpperAvg (FLOAT nilai, int n, float avg);
   main ()
   {
        int i,n,nUp,nLo; 
        FLOAT nilai; 
        float avg=0, sd=O;
        clrscr();
        InputData (nilai, n);
        GetAvgSd (nilai, n, avg, sd);
        nUp = GetNumUpperAvg (nilai, n, avg);
       nLo = n - nUp; cout.precision (4);
       cout << "* Average = " << avg \kappa endl;
       cout \langle\langle "* Standard Deviasi = "\langle\langle sd \langle\langle endl;
       cout << "* Maximum = "
             << GetMax(nilai,n) << endl;
       cout << "* Minimum = "
             << GetMin(nilai,n) << endl;
       cout \lt\lt "* # nilai di atas average = "
             << nUp « endl;
       cout << "* # nilai di bawah average = "
```

```
35
36
37
38
39
40
41
42
43
44
45
46
47
48
49
50
51
52
53
54
void GetAvgSd (FLOAT nilai, int n, float &avg,
55
56
57
58
59
60
61
62
63
64
65
66
67
68
69
70 
71
72
73
74
float GetMin (FLOAT nilai, int n)
75
76
77
78
79
80
81
              << nLo << endl;
        delete [] nilai;
        getch();
        return 0;
   }
   void InputData (FLOAT Snilai, int &n)
   {
        cout << "Masukkan banyaknya data = ";
        cin >> n;
         nilai = new float [n];
         for (int i=0; i<n; i++)
        {
            cout \langle\langle"data ke-" \langle\langle i+1 \rangle \langle \langle j+1 \rangle \rangle" = ";
           cin \gg nilai [i];
        }
   }
                      float &sd)
   {
        int i;
       avg = 0;for (i=0; i\leq n; i++) avg+=nilai [i];
       avg/=n;sd = 0;for (i=0; i\le n; i++)sd+=pow(nilai[i]-avg,2);sd = sqrt (sd/(n-1));}
   float GetMax (FLOAT nilai, int n)
   {
   …
   }
   }
   …
   int GetNumUpperAvg (FLOAT nilai, int n, float avg)
    {
       int num=0;
```
FT. Elektro Unisma

```
82
83
84
85
86
       for (int i=0; i<n; i++)
          if (nilai[i]>avg)
             num++; 
        return num;
    }
```
Jalankan program di atas dengan melengkapi function **GetMax** dan **GetMin.**

# **LATIHAN 5.3**

Tujuan

- Memanfaatkan string untuk penyandian.

**SANDI**.**cpp**

```
01
#include <iostream.h> 
0203
04
05
06
07
08
09
10
11
12
13
14
15
16
17
18
19
20
21
22
23
24
25
   #include <conio.h>
   char *Encrypt (char *dest, const char *src);
   main() 
   {
       char *asal;
       char *sandi="";
       clrscr();
       cout << "Masukkan kalimat : ";
       cin.getline (asal,20);
       Encrypt (sandi, asal);
       cout << "Hasil penyandian : " << sandi;
       getch() ;
       return 0; 
   }
   char *Encrypt (char *dest, const char *src)
   }
      dest = new char[n]for (int i=0; src[i] != \lceil 0'; i++)
          dest[i] = src[i] + 1;dest[i] = src[i]; // copy NULL char
       return dest;
   }
```
Jalankan program di atas kemudian lakukan modifikasi (simpan dalam **SANDIM.cpp):**

```
⊕
    Tambahkan function untuk penguraian / Decrypt.
```
 $\bigoplus$ Modifikasi tampilan program dengan sistem menu sebagai berikut:

```
Menu Program
1.Penyandian Kalimat
2.Penguraian Kalimat
0. Keluar
Pilihan Anda : _
```
# **TUGAS RUMAH 1**

Susun program **(STRING1**. **cpp)** dengan tampilan sebagai berikut:

![](_page_27_Picture_198.jpeg)

#### **TUGAS RUMAH 2**

Modifikasi tugas di atas dan simpan dalam **STRING2**.**cpp** dengan tampilan sebagai berikut::

Masukkan string : **UNISMA** UNISMA NISMA ISMA SMA MA A

#### **TUGAS RUMAH 3**

Modifikasi **ARRAY1. cpp (Latihan 5.2)** dengan menggunakan sistem menu sebagai berikut (simpan dalam **ARMENU**. **cpp)**:

- Menu Program 1. Input Data 2. Tampilkan Data 3. Distribusi Frekuensi
- 4. Statistik
- 5. Urutkan Data

Menu **Tampilkan Data** adalah menampilkan data dalam bentuk aslinya sebagai berikut:

```
Ada 5 data
Data ke-1:80
```

```
Data ke-2 :65
Data ke-3 :70
Data ke-4 :90
Data ke-5 :50
```
Menu **Distribusi Frekuensi** adalah menampilkan data dalam bentuk sebagai berikut (jika data yang dimasukkan cukup banyak):

Ada 34 data Range Frekuensi  $0 - 20$  5  $21 - 40$  8 41-60 9 61-80 10 81-100 2

Menu **Statistik** adalah menampilkan rata-rata, standard deviasi, maksimum dan minimum. Menu **Urutkan Data** digunakan untuk mengurutkan data dari kecil ke besar (*ascending*).

![](_page_29_Figure_1.jpeg)

# File Sekuensial

#### Operasi File

```
Open : 1. reset \searrow ofstream \searrow open file yang sudah ada, jika
        2. rewrite \sum belum ada langsung create
        3. append \diagup ofstream fin(.......)
                        ofstream filekeluaran(……..)
                       ifstream \rightarrowopen file
                        ios.append / meanif(fin.fail()) \rightarrow gagal dibuka \rightarrow pilai balik \neq 0 jika ada salah
if(fin.good()) \rightarrow bisa \rightarrownilai balik = 0 kalau ada salah
if(fin.bad()) \rightarrow error \rightarrownilai balik \neq 0 kalau ada salah
if(fin.eof()) \rightarrow akhir \rightarrownilai balik = 0 kalau ada salah
```
# **LATIHAN 6.1**

Tujuan

 $\bigoplus$  Membuat program untuk menampilkan isi file teks.

```
TEXT.cpp
```

```
01
02
#include <conio.h>
03
04
05
06
07
08
09
10
11
12
13
14
15
16
17
18
19
20
21
22
23
24
   #include <fstream.h>
   #include <ctype.h>
   char *UpperString (const char *str);
   main()
   {
      char *str;
      char namaFile[20];
      clrscr();
      cout << "Masukkan nama file : ";
      cin >> getline (namafile,20);
      ifstream fin(namafile);
      if (!fin)
      {
          cout << "File tidak bias dibuka";
          return 1;
      }
      int i=0;
      while (!fin.eof())
```

```
25
26
27
28
29
30
31
32
33
34
35
36
37
38
39
40
41
       {
           fin.getline (str,80);
           str = UpperString (str);
          i++;
          cout \lt\lt i \lt\lt ": " \lt\lt\lt str \lt\lt endl;
       }
       fin.close(); 
       getch();
       return 0;
   }
   char *UpperString (const char *str)
   {
       char *_{s}=" "…
        return s;
    }
```
Lengkapi fungsi **UpperString** yang digunakan untuk mengubah isi string ke huruf besar kemudian jalankan program di atas.

Lakukan modifikasi sehingga bisa menampilkan banyakanya huruf, angka dan karakter lain (sapasi, koma, titik dan lain-lain) dari file yang dibuka/ditampilkan (simpan dalam **TEXTIM.cpp**).

# **LATIHAN 6.2**

Tujuan

 $\bigoplus$  Membuat program untuk membaca data pada file text.

**TEXT2.cpp**

```
01
#include <iomanip.h>
02 | #include <fstream.h>
03
04
#include <ctype.h)
05
#include <stdlib.h)
06
07
08
09
10
11
12
13
14
15
16
17
18
19
   #include <conio.h>
   main()
   {
      char nim[6], nama[11];
      char c tugas[4], c uts[4], cuas[4];
      int tugas, uts, uas; 
      ifstream fin("mhs.dat");
      if (!fin)
      {
          cout << "File tidak bias dibuka";
          return 1;
      }
```

```
2\overline{0}21
22
23
24
25
26
27
28
29
30
31
32
33
34
35
36
37
38
39
40
41
42
43
      clrscr();
      int i=0;
      cout \lt\lt " nim nama tgs uts uas\n";
      while (!fin.eof())
      {
           fin.get (nim,6);
           fin.get (nama,11);
           fin.get (c_tugas,4);
           fin.get (c_uts,4);
           fin.getline (c_uas,5);
          tugas = atoi (c tugas);
          uts = atoi (c uts);
         uas = atoi (c uas);
          i++; cout << i << ". " << nim << nama
               << setw(4) << tugas
               << setw(4) << uts
               << setw(4) << uas << endl;
      }
      fin.close(); 
      getch();
      return 0;
    }
```
Jalankan program di atas dengan terlebih dahulu membuat file **Mhs.dat** dengan contoh isi sebagai berikut (hati-hati penentuan spasi):

![](_page_31_Picture_330.jpeg)

Data yang disimpan di atas adalah nim, nama, nilai tugas, nilai uts dan nilai uas. Modifikasi program di atas dengan menambah nilai akhir dengan tampilan sebagai berikut (simpan dalam **TEXT2M.cpp**):

![](_page_31_Picture_331.jpeg)

Bobot nilai untuk perhitungan nilai akhir serta batas nilai untuk konversi ke nilai huruf tentukan sendiri

### **TUGAS RUMAH**

Buat program untuk menyediakan isi file teks dan hasilnya disimpan di file lain (simpan dalam **SANDIF.cpp**).

Contoh tampilan

```
Menu program
1. Penyandian Kalimat
2. Penguraian Kalimat
0. Keluar
Pilihan Anda : 1
Nama file sumber : surat.txt
Nama file tujuan : surat.snd
Proses penyandian file telah dilakukan, tekan ENTER
```
Catatan: atoi $() \rightarrow$  fungsi untuk mengkoversi string yang ditunjuk str menjadi bilangan bertipe int. String yang dikonversi memiliki format sbb: [sp][td][ddd]  $[sp] = tab/spasi$  $\lceil \text{td} \rceil = \text{tanda} +$ /- $[ddd] = jumlah digit$ Contoh: atoi("+2.1E+02") $\rightarrow$  2 atoi("+2")  $\longrightarrow$  2

atoi("CDE")  $\longrightarrow$  2

atoi(" 20.1")  $\rightarrow$  2

# 7

**Bab**

# File Random

# **LATIHAN 7.1**

Tujuan

Menggunakan tipe data *struct* dalam pengolahan file random*.*

# **IF-1.cpp**

```
01
#include <iomanip.h>
02
#include <fstream.h>
03
#include <conio.h>
04 | #include <ctype.h>
05
06
07
Struct TRecMhs {
08
09
10
11
12
13
void TambahData (const char *NamaFile);
14
15
16
17
18
19
20
21
22
23
24
25
26
27
28
29
30
31
32
33
34
35
36
37
   #include <stdlib.h>
    char nim[11], nama[11];
      int tugas, uts, uas;
   };
   void Menu (char &pilih);
   void TampilData (char *Namafile);
   main()
   {
      char NamaFile[]="mhs-rnd.dat";
      char pilih;
      do
      {
         Menu (pilih);
         Switch (pilih)
         {
           case '1' : TambahData (NamaFile);
                       break;
           case '2' : TampilData (NamaFile);
                       break;
         }
       } while (pilih!='0');
       return 0;
   }
   void Menu (char &pilih)
   {
        clrscr();
        cout << "MENU" << endl;
```

```
38
39
40
41
42
43
44
45
46
47
48
49
50
51
52
53
54
55
56
57
58
59
60
61
62
63
64
65
66
67
68
69
70
71
72
73
74
75
76
77
78
79
80
81
82
        cout << "1. Tambah Data" << endl;
        cout << "2. Lihat Data" << endl;
        cout << "0. Keluar" << endl;
        cout << "Pilihan Anda : ";
        cin >> pilih;
   }
   void TambahData (const char *NamaFile)
   {
        TRecMhs mhs;
       cout << "\nTambah Data \n";
       cout << "Nim : "; cin >> mhs.nim;
       cout << "Nama : "; cin >> mhs.nama;
        cout << "Nilai" << endl;
        cout << "Tugas : "; cin >> mhs.tugas;
       cout \lt\lt "UTS : "; cin >> mhs.uts;
       cout << "UAS : "; cin >> mhs.uas;
       fstream fl (NamaFile, ios::in|ios::out);
        fl.seekp (0, ios::end); 
        fl.write ((char*)&mhs, sizeof(mhs);
        fl.close();
   }
   void TampilData (char *NamaFile)
   {
        TRecMhs mhs;
        ifstream fl (NamaFile, ios::in|ios::out);
        int i=0;
        while (!fl.eof())
         { 
           fl.read ((char*)&mhs, sizeof(mhs));
           if (!fl.eof())
           {
            i++; cout << i
                  << setw(6) << mhs.nim
                 << setw(10) << mhs.nama
                 << setw(4) << mhs.tugas
                 << setw(4) << mhs.uts
                 << setw(4) << mhs.uas << endl;
           }
         }
        fl.close();
       getch();
     }
```
FT. Elektro Unisma

Jalankan program di atas kemudian lakukan modifikasi pada procedure **TampilData** sehingga tampilannya seperti pada **TEXT2.cpp** (**Latihan 6.2**) dengan tambahan pada bagian bawah sebagai berikut (simpan dalam **RANDOM1M.cpp**):

 Nim Nama Tugas UTS UAS Nilai Akhir Huruf ------------------------------------------------------- 01001 abah 45 65 89 67 C+ 01002 bibi 80 45 70 73 B ... ... Rata-rata nilai Tugas = 60.43 Rata-rata nilai UTS =  $72.67$ Rata-rata nilai UAS =  $65.41$ Rata-rata nilai akhir = 61.89 Distribusi Frekuensi Nilai Huruf A : 5 mahasiswa B+ : 7 mahasiswa B : 9 mahasiswa C+ : 16 mahasiswa C : 11 mahasiswa D+ : 5 mahasiswa D : 3 mahasiswa E : 2 mahasiswa

#### **TUGAS RUMAH**

Tambah menu program dari **RANDOM1.cpp** sehingga menjadi sebagai berikut (simpan dalam **MENURND.cpp**).

![](_page_35_Picture_172.jpeg)

Tampilan menu **Edit Data** sebagai berikut:

```
Edit Data
Nomer record yang akan diedit :3
Data Lama
Nim : 01006
Nama : Farhan
Nilai
```
Tugas : 80 UTS : 70 UAS : 75 Data Baru Nim : **01006** Nama : **Fulan** Nilai Tugas : **90** UTS : **70** UAS : **75**

Tampilan menu **Hapus Data** sebagai berikut:

Hapus Data Nomer record yang akan dihapus : **4** Record telah dihapus

Tampilan menu **Cari berdasarkan nim** sebagai berikut:

```
Cari NIM
Masukkan nim : 01006
Data ditemukan
Nim : 01006
Nama : Fulan
Nilai
Tugas : 90
UTS : 70
UAS : 75
```
Tampilan menu **Cari berdarkan nama** setara dengan **Cari berdasarkan nim**.

```
Cari NAMA
Masukkan nama : Rusli
Data ditemukan
Nim : 010098
Nama : Rusli
Nilai
Tugas : 60
UTS : 40
UAS : 55
```
# **Bab** 8

# Pointer

# **LATIHAN 8.1**

Tujuan Seleksi kondisi dengan perintah *if…..else.*

#### **PTR1.cpp**

```
01 | #include <iomanip.h>
02 | #include <fstream.h>
03
#include <conio.h>
04
05
06
struct TRecData {
07
08
09
10
11
12
13
void Menu (char Spilih)
14
15
16
17
18
19
20
21
22
23
24
25
26
27
28
29
30
31
32
33
34
35
36
37
   #include <stdlib.h>
   char item;
   TRecData *next ;
   };
   typedef TRecData *TPtr;
   {
      clrscr() ;
    cout << "MENU" << endl;
    cout << "1. Tambah Data" << endl;
     cout << "2. Lihat Data" << endl; •
     cout << "0. Keluar" << endl;
    cout << "Pilihan Anda : ";
     cin >> pilih;
   }
   void TambahData (TPtr &p)
   {
    char c;
     cout << "\nTambah Data \n";
     cout << "Item : ";
     \sin \gg c;
    TPtr temp = new(TRecData);
    temp->item = c;
    temp->next = p;
    p = temp;}
   void TampilData (TPtr p)
```
38

```
38
39
40
41
42
43
44
45
46
47
48
49
50
51
52
53
54
55
56
57
58
59
60
61
62
63
64
65
66
67
   {
     TPtr temp = p;
     int i=0;
     cout <<"\nIsi Linked List\n";
     while (temp)
     {
       i++; cout << i << ". " << temp->item << endl;
        temp = temp->next;
     }
     getch ();
    }
   main()
   {
     TPtr head=0;
     char pilih;
     do
     {
         Menu (pilih);
         switch (pilih)
        {
            case '1' : TambahData (head);
                        break;
           case '2' : TampilData (head);
                        break;
        }
     } while (pilih!='0');
     return 0;
    }
```
Jalankan program di atas kemudian lakukan modifikasi dengan menambahkan menu pencarian dan penghapusan data (simpan dalam **PTR1M.cpp**):

39

**Bab** 9

Studi Kasus

# **9.1. EVALUATOR FUNGSI POLINOMIAL**

#### **Konsep Dasar**

Sebuah polinomial berderajat sembarang dapat direpresentasikan sebagai suatu urutan pasangan-pasangan *koefisien-pangkat* yang disusun secara menurun berdasarkan urutan pangkatnya. Sebagai contoh polinomial :

 $x^{7}$ +  $5x^{4}$  +  $3x^{3}$  -  $6x^{2}$  + x + 5

dapat direpresentasikan sebagai :

 $(1, 7)$ ,  $(5, 4)$ ,  $(3, 3)$ ,  $(-6, 2)$ ,  $(1, 1)$ ,  $(5, 0)$ 

Urutan pasangan-pasangan *koefisien-pangkat* di atas dapat disimpan dalam suatu *list* yang diimplementasikan dengan variabel dinamis *(linked-list).*

#### **Struktur Program (POLI**. **cpp)**

- $\bigoplus$  Variabel global A,B,C yang bertipe list variabel dinamis untuk menyimpan data polinomial
- $\bigoplus$  Menu program
	- 1. Input data polinomial melalui keyboard
		- Input A
		- Input B
	- 2. Load data polinomial dari disk (nama file diinputkan)

 $\overline{\phantom{a}}$  and  $\overline{\phantom{a}}$  and  $\overline{\phantom{a}}$ 

- -Load B
- 3. Save data polinomial ke disk (nama file diinputkan)
	- Save A
	- Save B
	- Save C
- 4. Operasi matematika dan cetak hasil ke layar
	- Operasi Penjumlahan  $(C = A+B)$
	- Operasi Pengurangan (C = A-B)
	- $-$  Operasi Perkalian (C = A\*B)
- 5. Perhitungan nilai fungsi polinomial
	- $-A(x)$ ; x diinputkan
	- $-B(x)$ ; x diinputkan
	- $-C(x)$ ; x diinputkan

# **9.2. KLASEMEN KOMPETISI SEPAKBOLA**

#### **Tujuan Program**

Program ini digunakan sebagai alat bantu untuk mengurutkan klasemen tim sepakbola yang berlaga dalam Kompetisi Sepakbola Indonesia 2015

# **Input Program**

Input program diletakkan dalam dua file text:

### File 1 : TANDING.DAT

![](_page_40_Picture_186.jpeg)

# **File 1 : TIM.DAT**

![](_page_40_Picture_187.jpeg)

# **Output Program**

Dari dua file input di atas dihasilkan suatu array yang berisi penilaian hasil pertandingan :

![](_page_40_Picture_188.jpeg)

golM : gol memasukkan golK : gol kemasukan

 Dari data di atas akan didapatkan urutan klasemen sementara. Aturan pengurutan klasemen adalah sebagai berikut:

- Tim dengan nilai yang lebih tinggi akan berada pada peringkat yang lebih  $\bigoplus$ tinggi (setiap kemenangan diberi nilai 3, seri nilai 1, kalah nilai 0)
- $\bigoplus$  Bila ada tim yang nilainya sama, maka yang berada pada peringkat lebih tinggi adalah yang selisih golnya (**memasukkan\_gol - kemasukan**) lebih baik.

 $\bigoplus$ Bila ada tim yang nilai dan selisih golnya sama, maka yang berada pada peringkat yang lebih tinggi adalah tim yang lebih banyak menang.

 Dari data di atas dihasilkan output urutan klasemen sementara (di layar dan dalam *text file* ) sebagai berikut:

![](_page_41_Picture_227.jpeg)

Dari output di atas bisa dilihat:

- **PETROKIMIA** menempati puncak klasemen dengan nilai 9
- **AREMA** berada di atas **PERSEMA** karena meskipun nilainya sama (3) tetapi selisih gol AREMA (5-5=0) lebih baik daripada PERSEMA (2-  $3=-1$ ).

#### **9.3. APLIKASI PENJUALAN BARANG**

Sebuah perusahaan distributor menyimpan data penjualan barang dalam sebuah file teks **(JUAL.DAT)** dengan struktur sebagai berikut:

- Tanggal,8 digit dengan format YYYYMMDD (YYYY:tahun, MM:bulan, DD:tanggal)
- Kode salesman, 2 digit
- Kode barang, 4 digit
- Banyak barang, 4 digit.

Perusahaan juga menyimpan daftar harga barang dalam file relatif **(BARANG.DAT)** dengan struktur:

- Kode barang, 4 digit, bemilai antara **0000** sampai **9999** sehingga bisa digunakan sebagai *key* (nomer record) dalam file random
- Nama barang, 10 digit
- Harga barang, 6 digit

Misalkan file **JUAL.DAT** berisi data sebagai berikut:

20030101 01 1012 0010 20030101 01 1002 0005 20030101 02 0082 0005 20030101 03 0005 0015 20030102 01 0011 0010 20030102 02 0015 0010 20030102 02 0211 0020

File sequensial di atas sudah terurut menurut tanggal dan kode sales. Dengan membaca file yang telah diurutkan di atas, susun program laporan penjualan sebagai berikut:

LAPORAN PENJUALAN

![](_page_42_Picture_207.jpeg)

Catatan : **Total** didapatkan dengan mengalikan **banyak barang** dengan harga pada file **BARANG.DAT.**

# **LAMPIRAN**

![](_page_42_Picture_208.jpeg)

#### **Lampiran 1. Tipe Data, Ukuran dan Jangkauan**

#### **Note:**

**.** : decimal separator

**,** : thousand separator

# **Lampiran 2. C++ Keywords**

#### **Ansi C**

![](_page_43_Picture_182.jpeg)

# **Tambahan pada C++**

![](_page_43_Picture_183.jpeg)

#### **Lampiran 3. Operator Aritmatika**

![](_page_43_Picture_184.jpeg)

# **Lampiran 4. Operator Logika**

![](_page_43_Picture_185.jpeg)

![](_page_44_Picture_143.jpeg)

# **Lampiran 5. Operator Relasional**

# **Lampiran 6. Kombinasi Assignment**

![](_page_44_Picture_144.jpeg)